# **OpenSSH**

### Présentation :

OpenSSL est un ensemble d'outils informatiques libres permettant des communications sécurisées sur un réseau informatique en utilisant le protocole SSH (port 22 par défaut). Il peut être utilisé comme remplaçant direct de rlogin, rsh, rcp, et telnet. De plus, OpenSSH peut sécuriser n'importe quelle connexion TCP/IP via un tunnel. OpenSSH chiffre tout le trafic de façon à déjouer les écoutes réseau, les prises de contrôle de connexion, et aux attaques au niveau du réseau.

L'objectif de ce TP est de créer des clefs publiques et privées depuis un serveur et une autre machine afin de pouvoir se connecté en utilisant une clef privée.

## Pré requis :

- → Ordinateur sur Linux (ici, on utilisera la Debian 7.9).
- $\rightarrow$  Avoir une connexion internet.
- → On utilisera l'utilisateur root et pm
- → L'adresse IP de la machine est 192.168.1.32/24 et s'appelle debian8

#### Sommaire :

- I. Installation des paquets sur la machine Linux.
- II. Configuration principale
- III. Connexion avec Putty par authentification de clef
- IV. Transfert de fichiers

I. Installation des paquets sur la machine Linux.

On met à jour les paquets :

root@debian8:/# apt–get update

Et on installe openssh (déjà installé normalement) :

apt-get install openssh

II. Génération des clefs privée et public.

On va utiliser l'utilisateur pm dans la suite du TP. On se connecte en SSH avec un client :

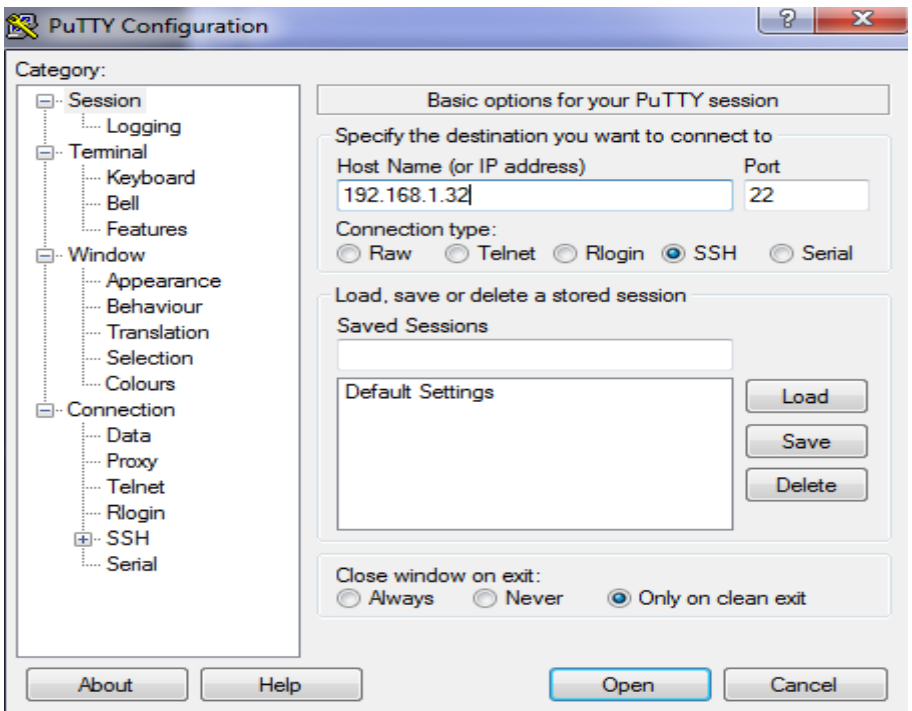

Puis on se log avec pm. On va générer la clef on tape la commande ssh-keygen:

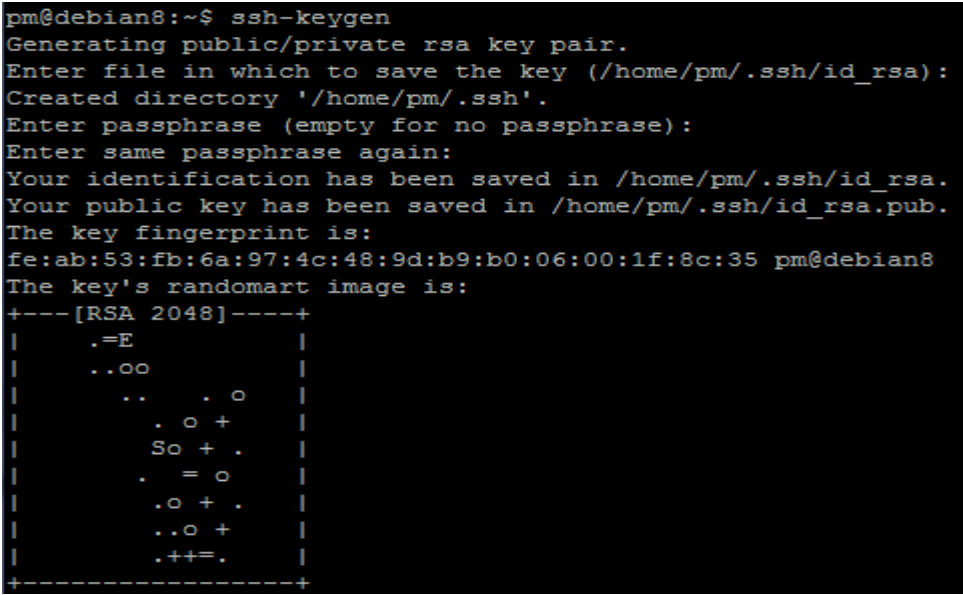

Puis on vérifie et l'on voit bien les deux clefs :

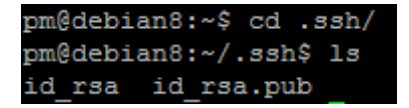

#### III. Connexion avec Putty par authentification de clef

On va modifier le fichier /etc/ssh/sshd\_config :

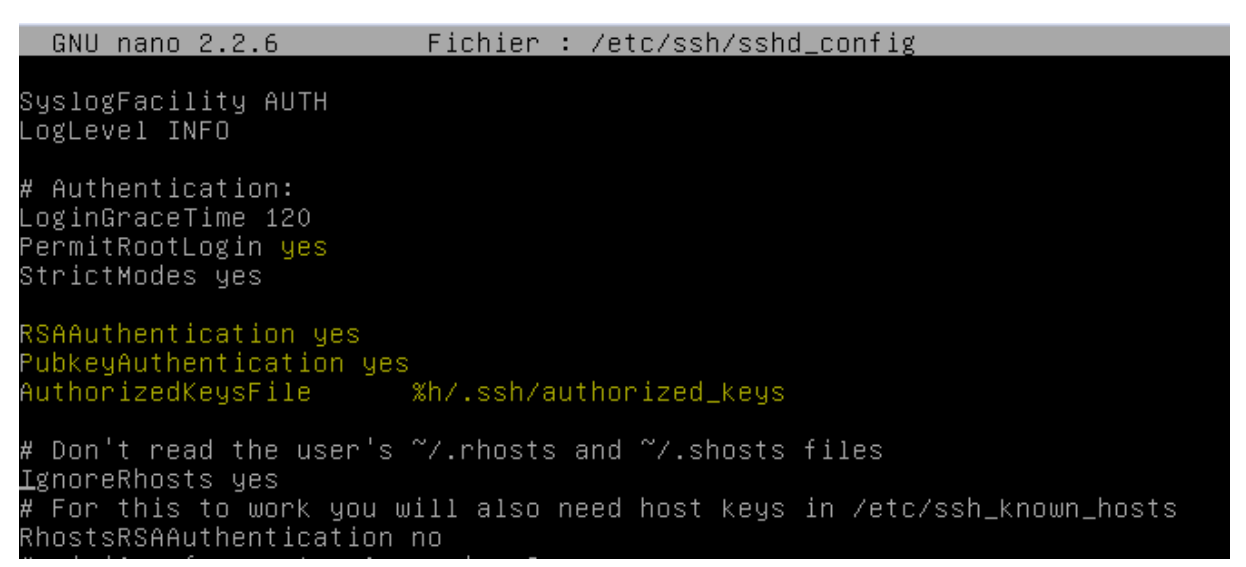

On va générer une clef avec Putty Ley Generator :

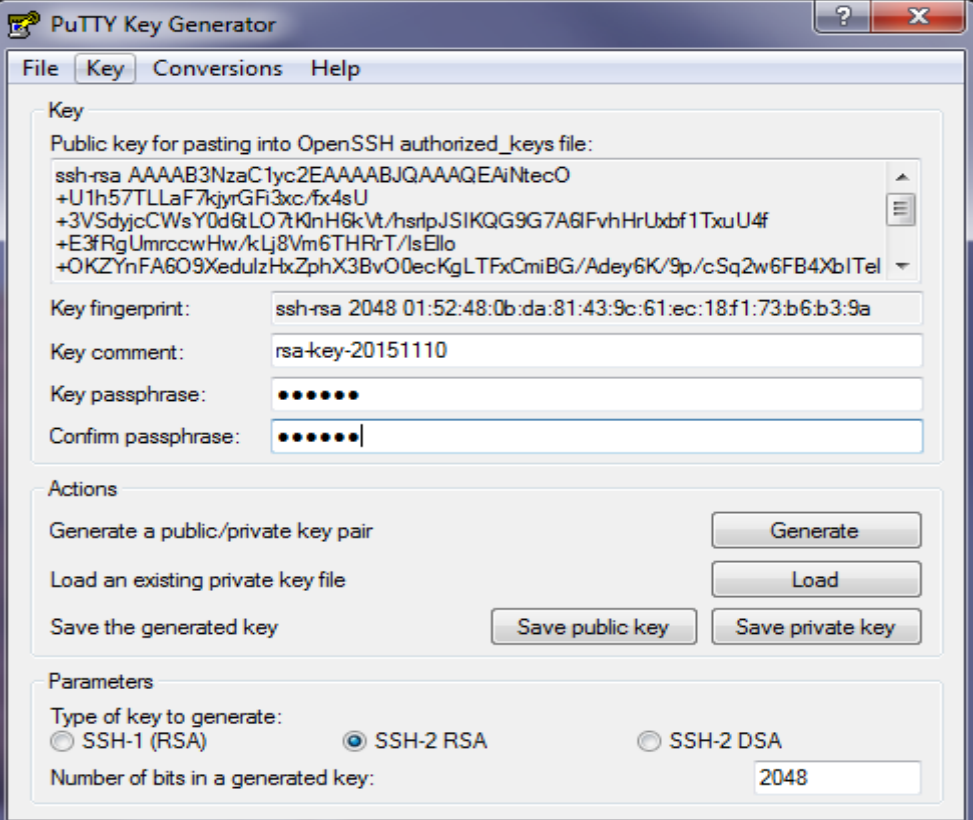

Puis, on sauvegarde la clef publique et privée. Ensuite, la public key, on la copie et par FTP, on la mets dans un fichier dans .ssh nommé authorized\_keys.

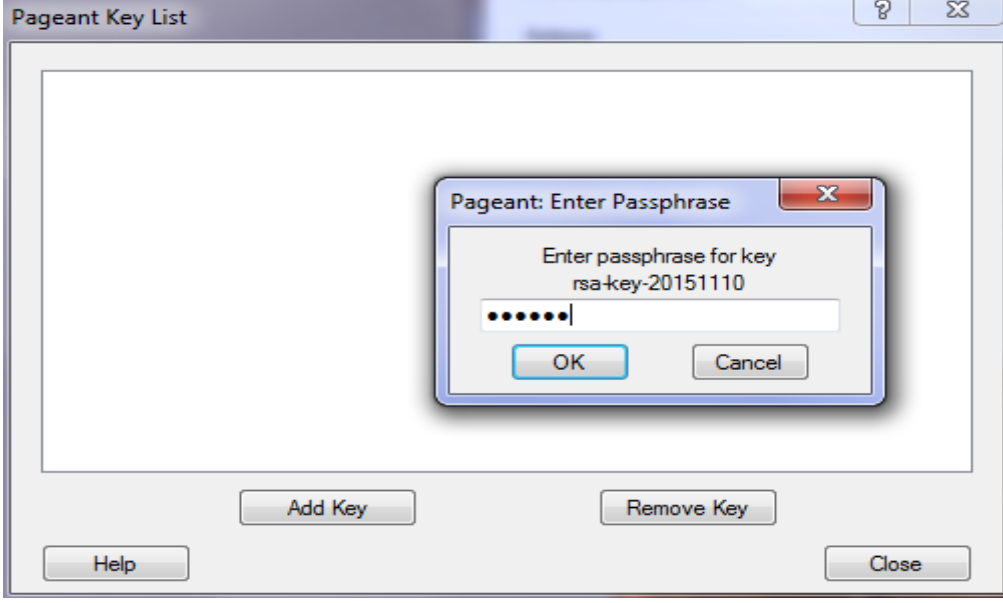

On va utiliser pageant maintenant pour ajouter la clef privée :

Puis, on revient sur putty :

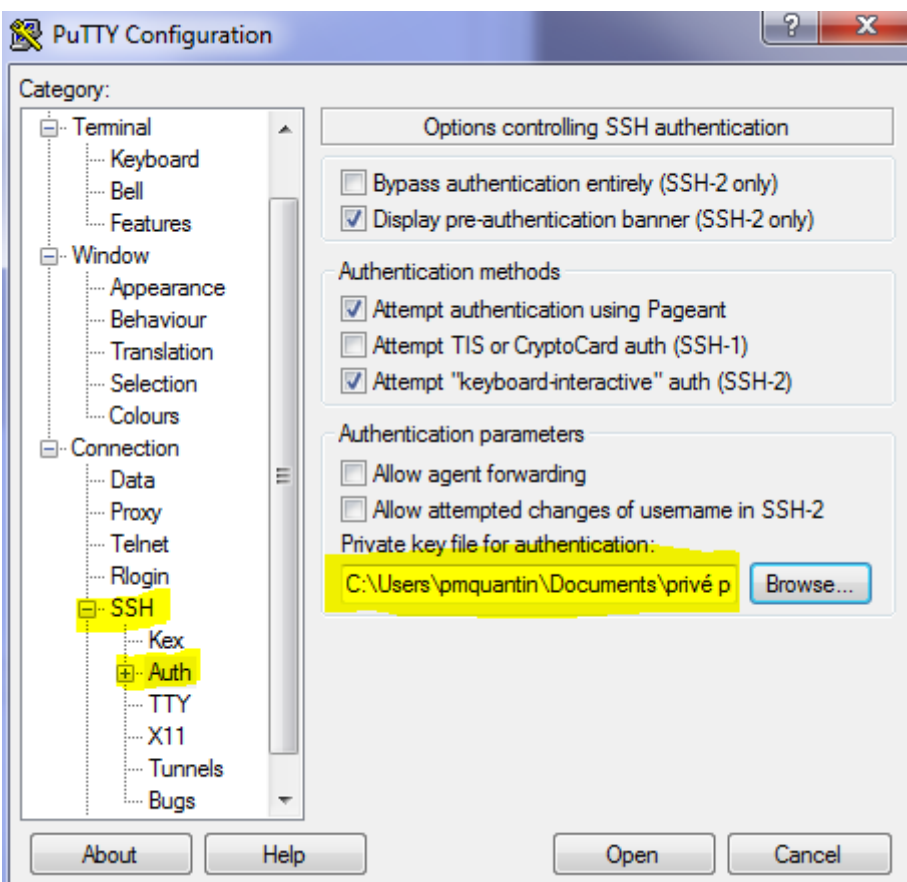

Puis on se connecte avec le login pm :

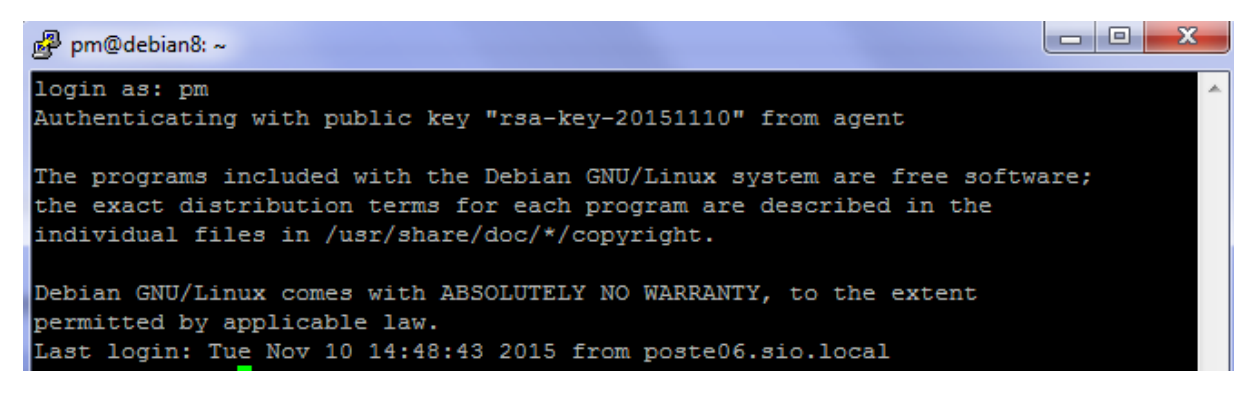

IV. Transfert de fichiers.

De la machine locale à la machine distante :

Scp @nomdufichier @nomdelamachinedistante :

De la machine distante à la machine locale :

Scp @ nomdelamachinedistante : @nomdufichier .